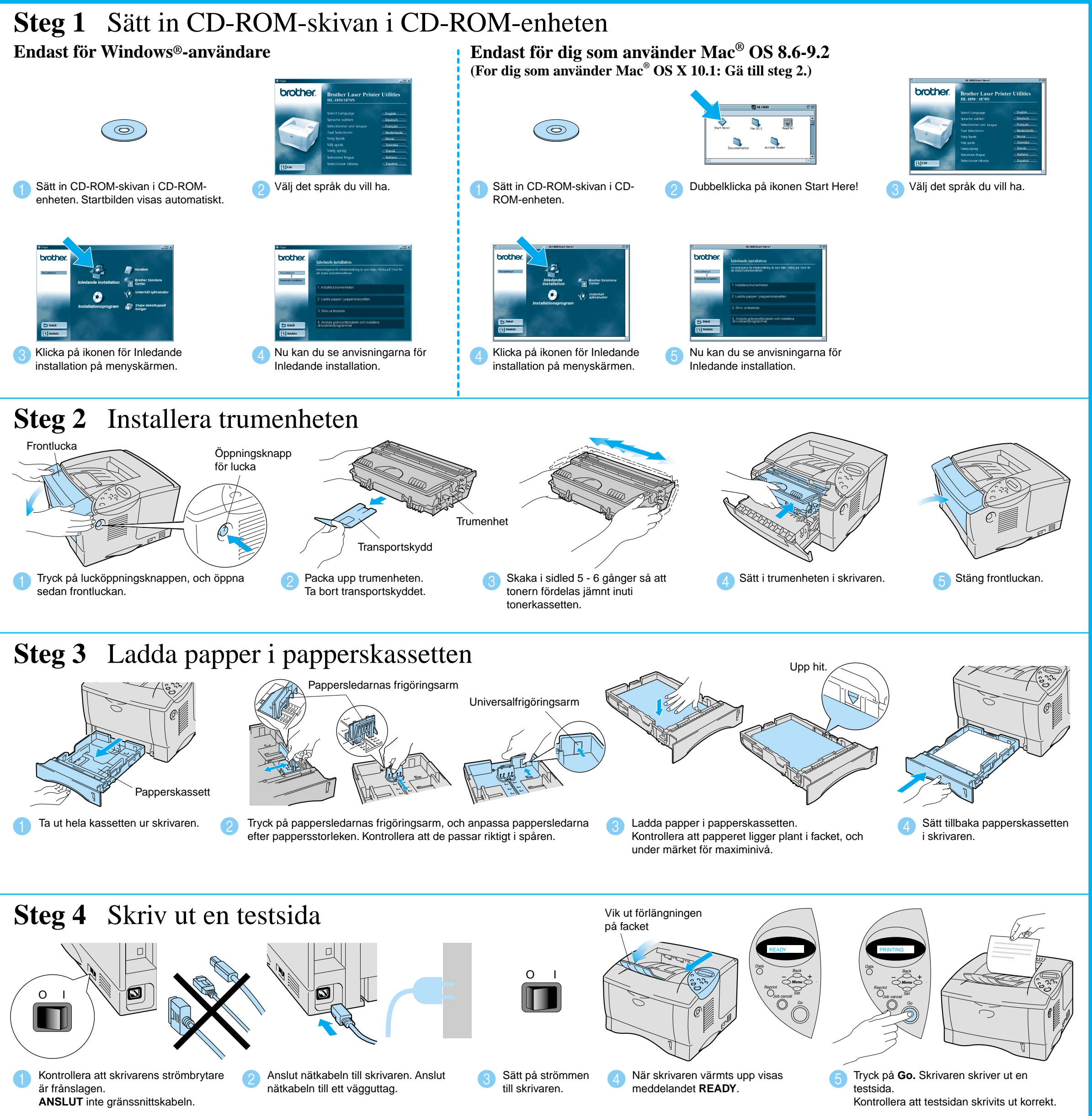

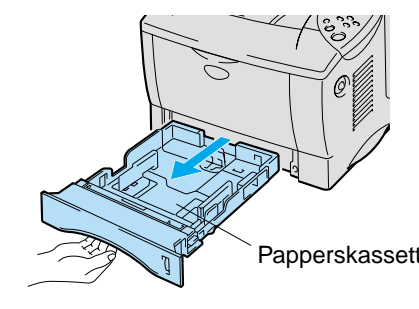

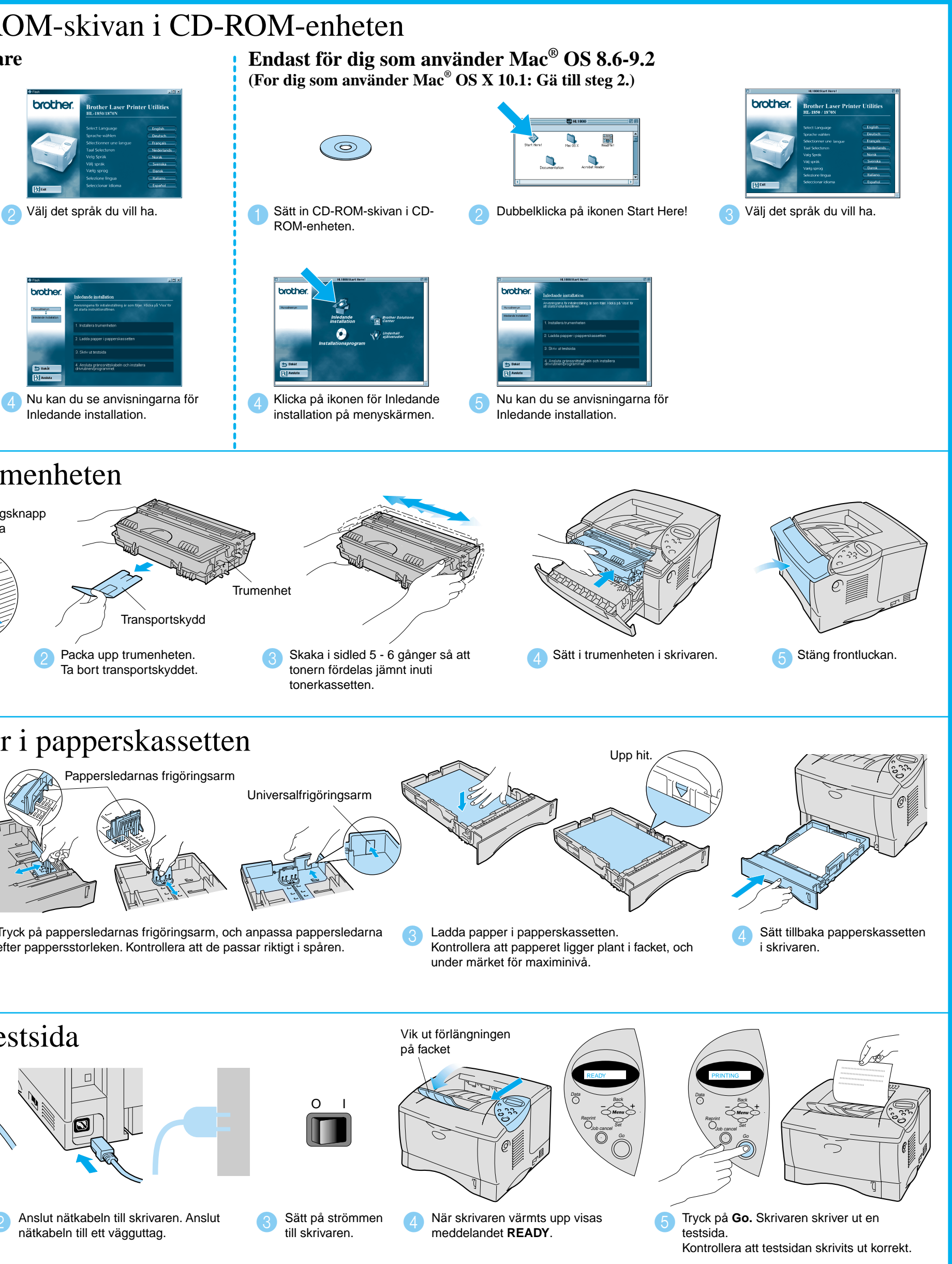

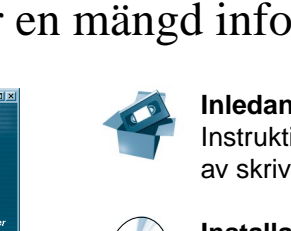

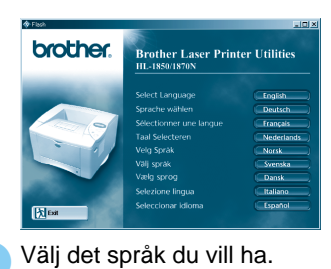

Sätt in CD-ROM-skivan i CD-ROM- $\bullet$ 

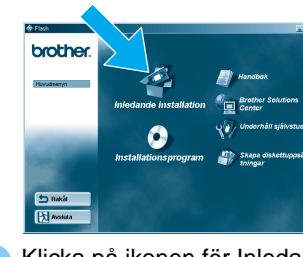

Innan du kan använda skrivaren måste du ställa in hårdvaran och installera drivrutinen. Identifiera operativsystemet på din dator (Windows® 95 / 98 / Me, WindowsNT® 4.0, Windows<sup>®</sup> 2000 / XP eller Macintosh<sup>®</sup>).

## För alla användare

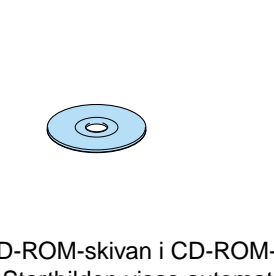

installation på menyskärmen.

Inledande installation.

**Trumenhet** (inklusive tonerkassett)

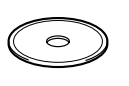

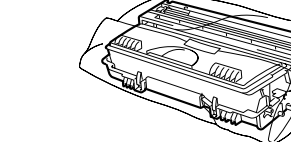

### CD-skivan innehåller en mängd information.

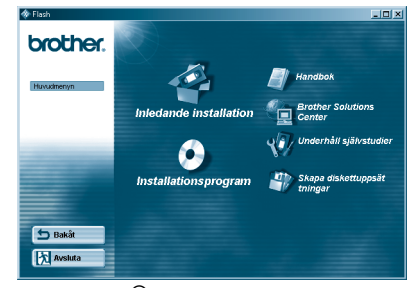

Windows<sup>®</sup>

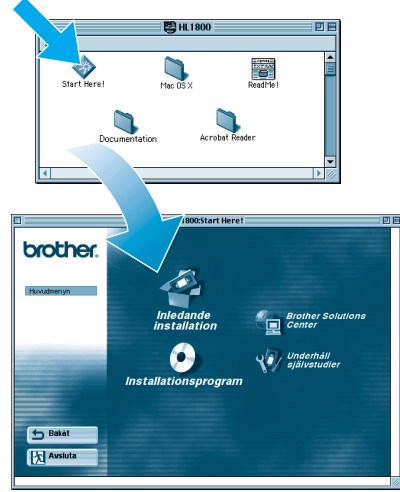

Macintosh $^\circ$ 

## Innehållet på CD-ROM-skivan

LJ7034001 Tryckt i Kina

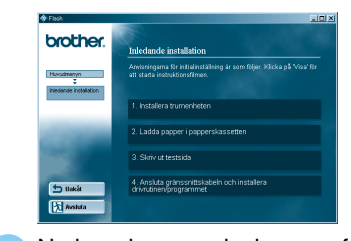

## **Laserskrivare HL-1850 och HL-1870N Snabbinställningsguide**

**Läs säkerhetsinformationen först så att du vet att du använder skrivaren på säkert sätt. Läs den här "Snabbinställningsguiden" innan du installerar skrivaren.**

Gränssnittskabel medföljer inte som standard. Du måste själv köpa lämplig gränssnittskabel för det gränssnitt du tänker använda (parallellkabel, USB- eller nätverkskabel).

De flesta parallellkablarna på marknaden stöder dubbelriktad kommunikation, men det kan finnas kablar där stiften placerats annorlunda, och som därmed inte är kompatibla med standarden IEEE 1284.

Om du själv är administratör: Konfigurera inställningarna för din nätverksskrivare enligt **Snabbinställningsguiden för nätverk** (baksidan).

Vissa illustrationer och skärmbilder baseras på modell HL-1870N.

## **Komponenter i kartongen**

Komponenterna kan variera i olika länder.

Spara allt förpackningsmaterial och kartongen till skrivaren. Du bör använda det när du fraktar skrivaren.

Snabbinställningsguide Installationsguide för

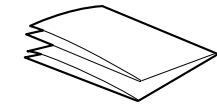

## Windows® drivrutin

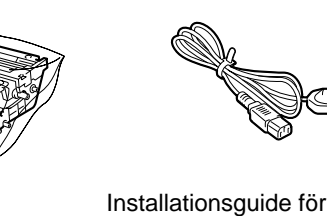

Nätkabe

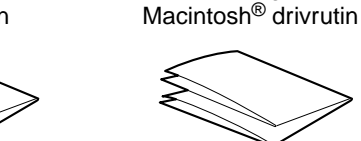

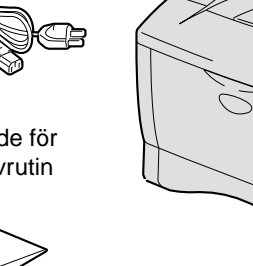

### **Brother Solutions Center**

Brother Solutions Center (http://solutions.brother.com) är din bästa resurs för dina skrivarbehov – allt på en plats.

Hämta de senaste drivrutinerna och tillbehören till dina skrivare, läs vanliga frågor och felsökningstips, eller lär dig mer om särskilda utskriftslösningar.

CD-ROM Skrivare (inklusive bruksanvisning)

**Obs**: När du vill ändra språk på manöverpanelens meddelanden, se avsnittet "Ställa in språk på manöverpanelen" på baksidan.

Fortsätt med Installationsguiden för drivrutin för Windows® eller Macintosh<sup>®</sup>

### **Inledande installation**

Instruktionsfilm för maskininställning och installation av skrivardrivrutin.

### **Installationsprogram**

Installation av skrivardrivrutin och verktyg. (Mac® OS X stöds inte av installationsprogrammet.)

### **Underhåll självstudier**

Instruktionsfilm om hur man underhåller skrivaren.

### **Handbok**

Visa användarhandbok och nätverkshandbok i PDFformat. (Visningsprogram medföljer)

### Installation av konfigureringsverktyget BRAdmin Professional

# **Snabbinställningsguide för nätverk**

- ■För dig som använder HL-1850: Om du ska ansluta skrivaren till ditt nätverk måste ett nätverkskort (NC-4100h) köpas som tillbehör.
- Om du ska ansluta skrivaren till ett nätverk rekommenderar vi att du kontaktar systemadministratören före installationen.
- Om du själv är administratör: Konfigurera skrivaren enligt följande anvisningar.
- Standardlösenordet för Brother skrivarservrar är "access". Du kan använda programmet BRAdmin Professional eller en webbläsare för att ändra detta lösenord.

### Se nätverksguiden för information om konfigurering av skrivarservern.

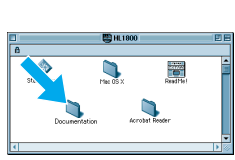

Windows $^{\circledR}$ 

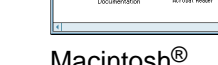

Utför följande när du vill ändra språkinställningar för skrivaren.

<sup>1</sup> Sätt in CD-ROM-skivan i CD-ROM-enheten.<br>
2 Klicka på Installationsprogram Startbilden visas automatiskt. Följ anvisningarna på skärmen.

**A** Klicka på Installationsprogram på menyskärmen.

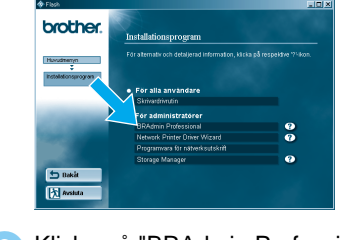

Programmet BRAdmin Professional är konstruerat för hantering av dina nätverksanslutna Brother-produkter. Brothers nätverksklara skrivare och nätverksklara multifunktionsskrivare (MFC) kan hanteras med hjälp av BRAdmin Professiona. BRAdmin Professional kan också användas för att hantera enheter från andra tillverkare vars produkter stöder SNMP (Simple Network Management Protocol).

För mer information om BRAdmin Professional, besök http://solutions.brother.com

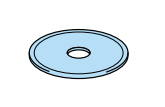

## Handbok för nätverksanvändare - Kapitelöversikt

 $(\circ)$ 

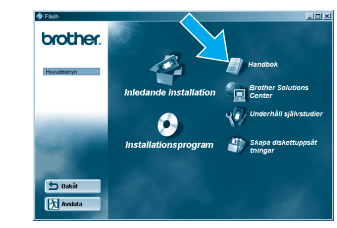

För att skriva ut konfigurationssidan använder du en spetsig kulspetspenna och håll ner nätverkstestknappen under **mindre** än 5 sekunder.

Om du vill återställa skrivarservern tillbaka till de ursprungliga fabriksinställningarna (varvid man återställer all information som t.ex. lösenord och IP-adress), använd en spetsig kulspetspenna och håll ner nätverkstestknappen under **mer** än 5 sekunder.

Klicka på "BRAdmin Professional". Följ anvisningarna på skärmen.

## Skriv ut konfigurationssida

## Ställa in språk på manöverpanelen

Gör så här för att ställa in skrivarens IP-adress från skrivarens manöverpanel.

## Ställa in skrivarens IP-adress och subnät-mask (med manöverpanelen)

## Fabriksinställning

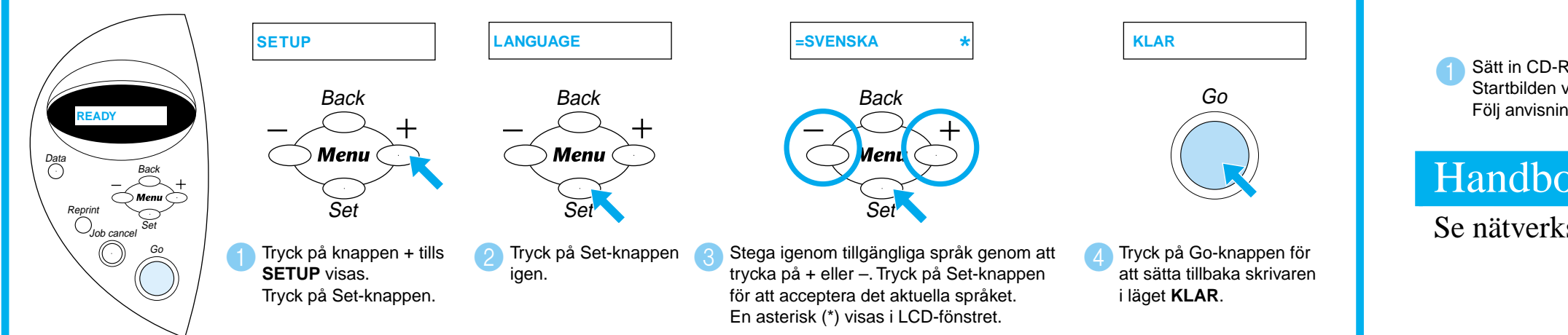

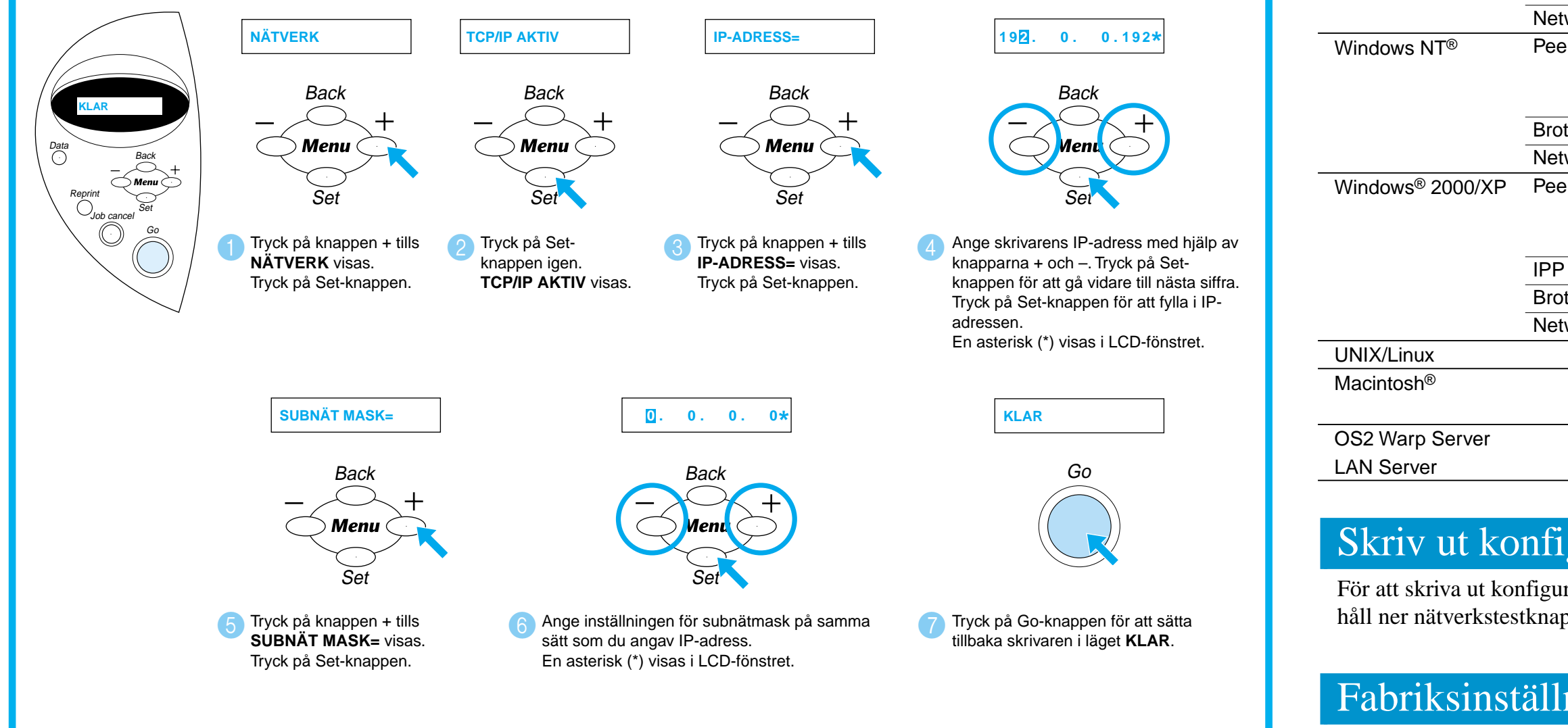

För mer information, se användarguiden för nätverk på den medföljande CD-skivan, eller besök http://solutions.brother.com

©2002 Brother Industries, Ltd. ©1998-2001 TROY XCD Inc. ©1983-1998 PACIFIC SOFTWORKS INC. MED ENSAMRÄTT.

Windows och Windows NT är registrerade varumärken som tillhör Microsoft Corporation i USA och andra länder. HP, HP/UX, JetDirect och JetAdmin är varumärken som tillhör Hewlett-Packard Company. UNIX är ett varumärke som tillhör UNIX Systems Laboratories. Adobe PostScript, PostScript3, är varumärken som tillhör Adobe Systems Incorporated. Netware är ett varumärke som tillhör Novell, Inc. Apple Macintosh, iMac, LaserWriter och AppleTalk är varumärken som tillhör Apple Computer, Inc.

### Alla andra märken och produktnamn är registrerade varumärken för sina respektive innehavare.

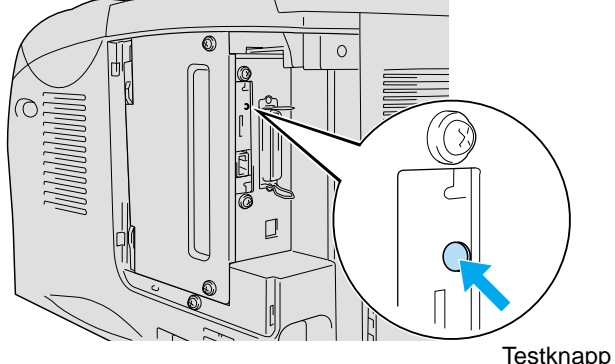

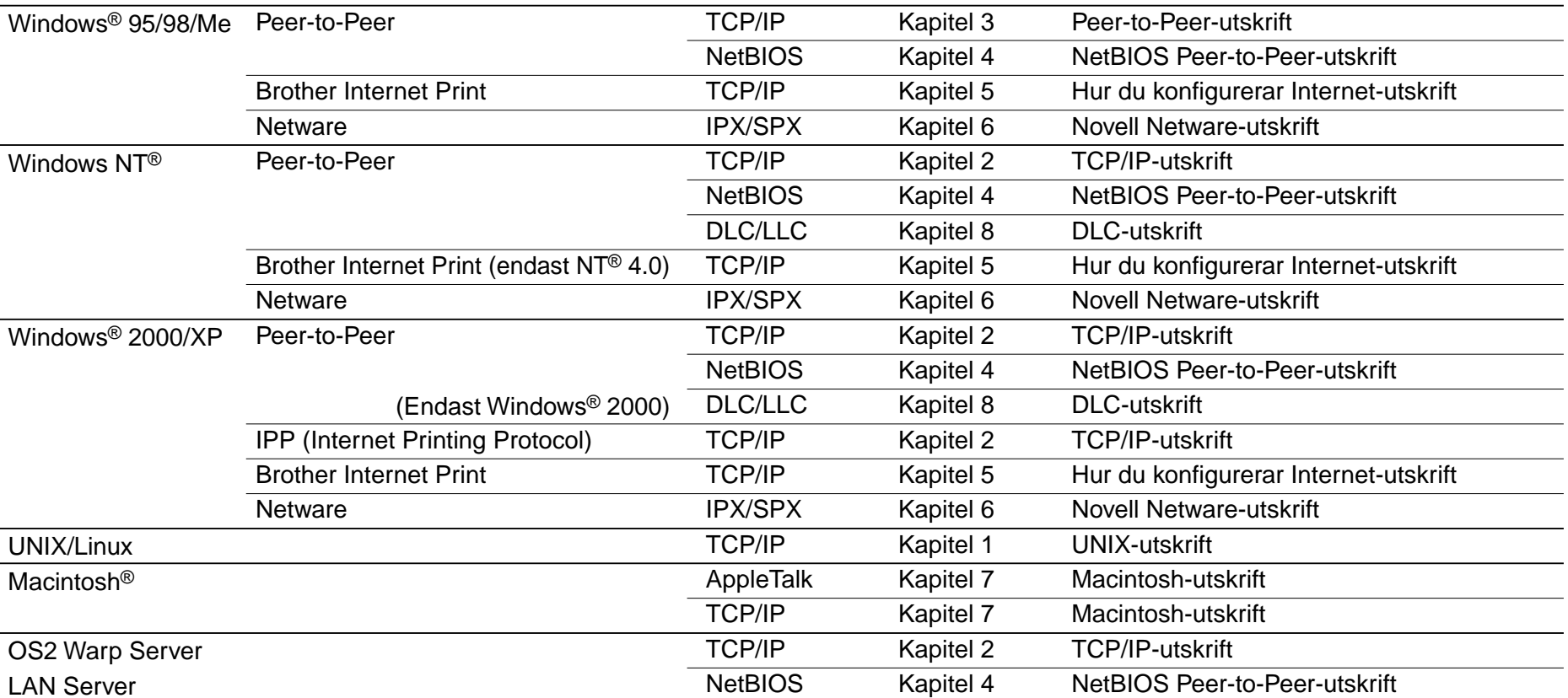

```
Netware
Netware
```